## オンライン試験システムのご登録手順

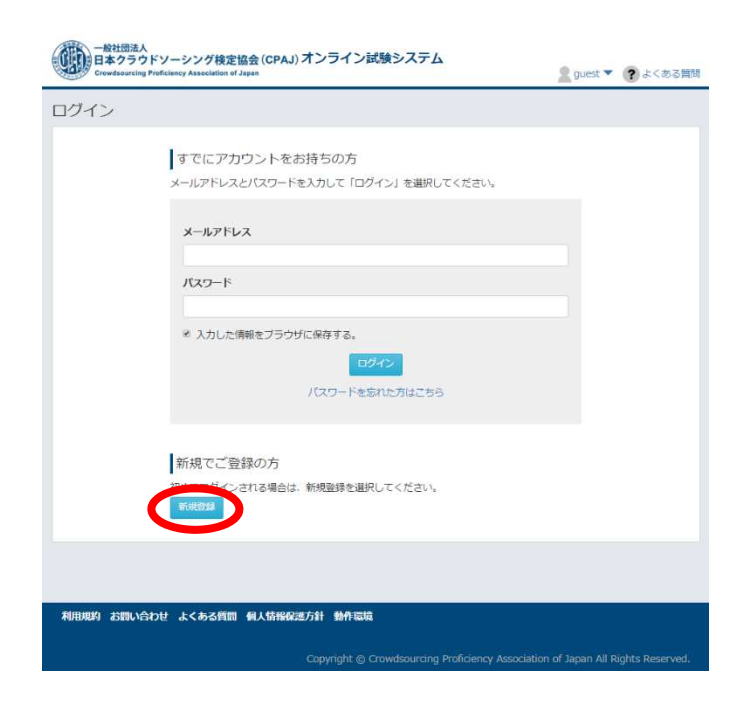

『新規登録』ボタンを押してください。

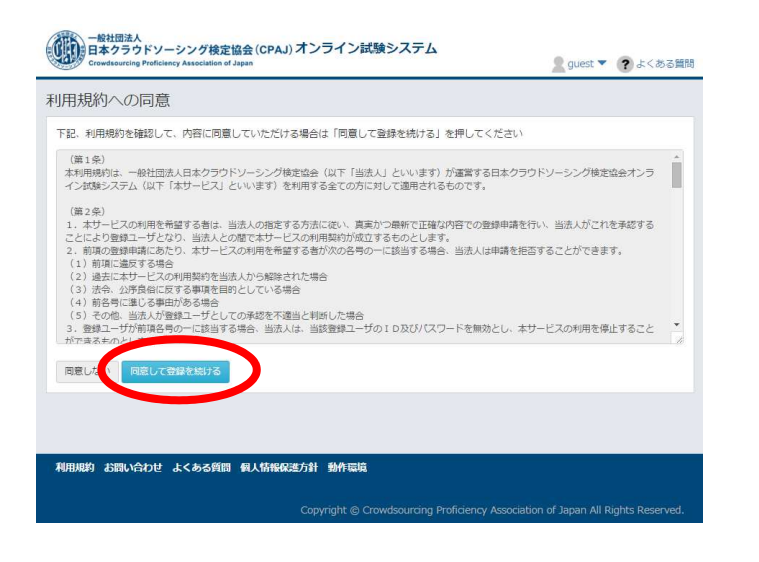

内容をご確認の上、 『同意して登録を続ける』 ボタンを押してください。

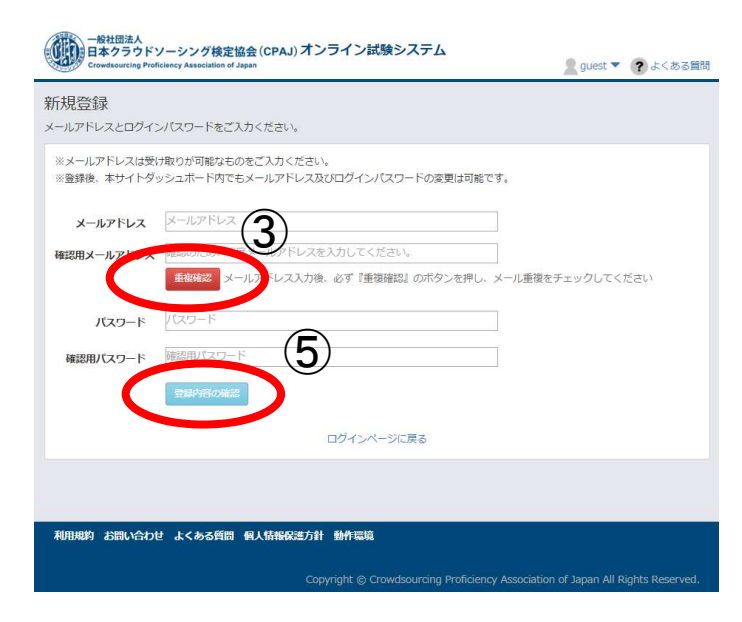

①メールアドレスをご入力下さい。 ②確認のため、再度メールアドレス をご入力下さい。 ③『重複確認』ボタンを押して下さい。 ④任意で8ケタのパスワードを決めて ご入力下さい。 ⑤『登録内容の確認』ボタンを押して 下さい。

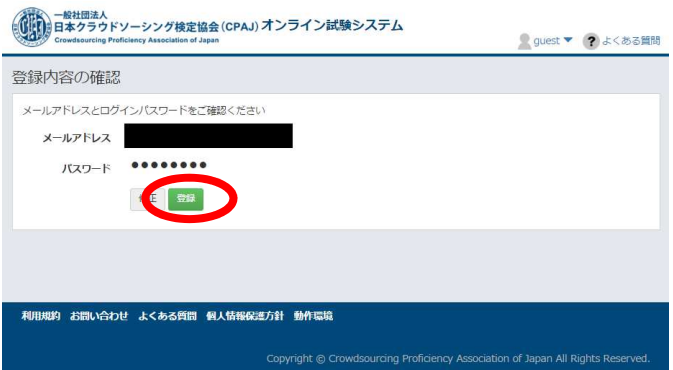

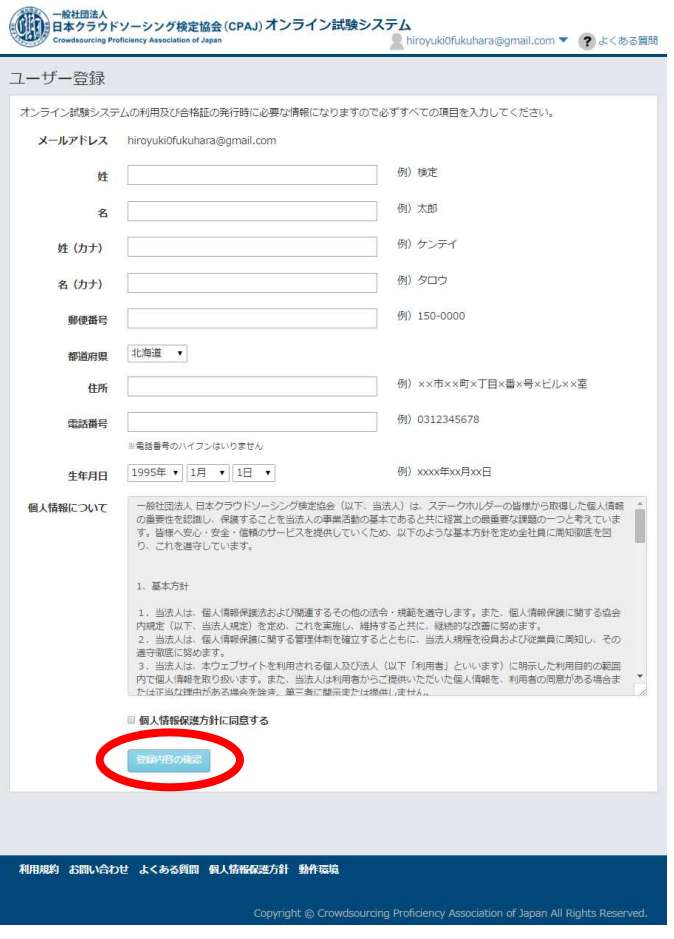

『登録』ボタンを押してください。

必要事項をご入力の上、 個人情報保護方針に同意するに チェックを入れて頂き、 『登録内容の確認』ボタンを 押してください。

※このあとのページでご登録頂くと 最初にご入力いただいたメール アドレスにメールが配信されます。

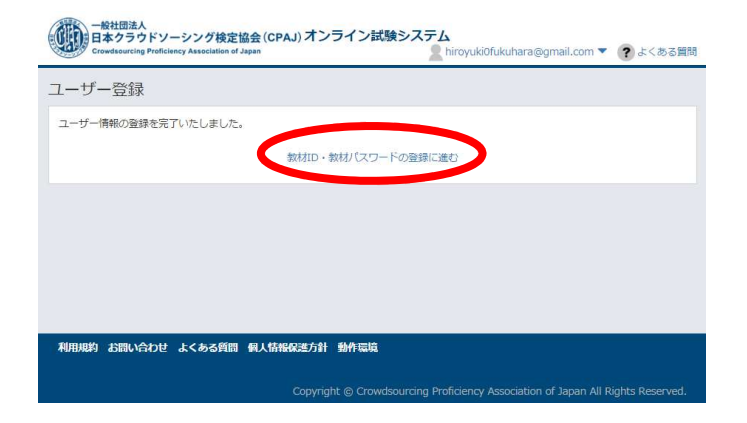

『教材ID・教材パスワードの登録に 進む』を押してください。

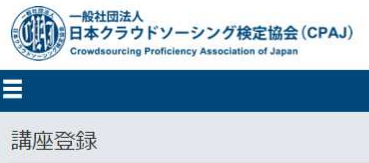

オンライン試験システム ID·PASS 通知書に記載されております教材IDと教材パスワードを入力し てください。

ダッシュボードに戻る

■ 福原 裕之様 2よくある質問

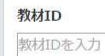

教材パスワード

 $-K22$ 

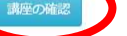

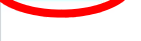

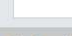

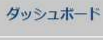

利用規約

お問い合わせ

よくある質問

個人情報保護方針

動作環境

Copyright © Crowdsourcing Proficiency Association of Japan All Rights Reserved

オンライン試験システム ID・パスワード 通知書 の皮は、TWEB ライティング技能検定講座」をご受講いただき、話にありがとうございます 。<br>『WEB ライティング技術検定オンライン試験システム』に使用する(I) とパスワードをお知らせいたします。<br>F記 ID とパスワードは模様試験、本試験を受けるオンライン試験システムへのログイン時に必要にかります。 。<br>また、ID とパスワードは、紛失された場合、再発行できかねますので大切に保存してください。 サンプル 数材ID: 粉材パスワード 123456789 オンライン試験システム URL 数材 ID と彼材バスワードを使用して上記オンライン試験システムにて新規修飾を行ってください。<br>その後、登録いただいた登録 ID(ゾールアドレス)とバスワードを使用してオンライン試験システム<br>ログインすることが可能となります。 7期受講規関内(サポート期間)に受けてください。<br>6期間的(4ヶ月)から受講者了後もテリスパまでの受験を提製いたします。<br>シングサイトの順向の変化やWEB ライアメング業中の変化により数額内容変素に伴って<br>2もありますので、受講後関をおかず本試験受験することをおすすめいたします。 -<br>ドに関するお問い合わせにつきましては、下記へご連絡頂きますようお願い致します

● 一般社団法人<br>● 日本クラウドソーシング検定協会 (CPAJ)

【お問い合わせ先】http://erowd.kentei.or.jp/contact

『教材ID』と『教材パスワード』※を ご入力頂き、『講座の確認』ボタンを 押してください。

※『教材ID』と『教材パスワード』については、 WEBライティング技能検定講座の教材に 同梱されている『青紙』に記載されております。

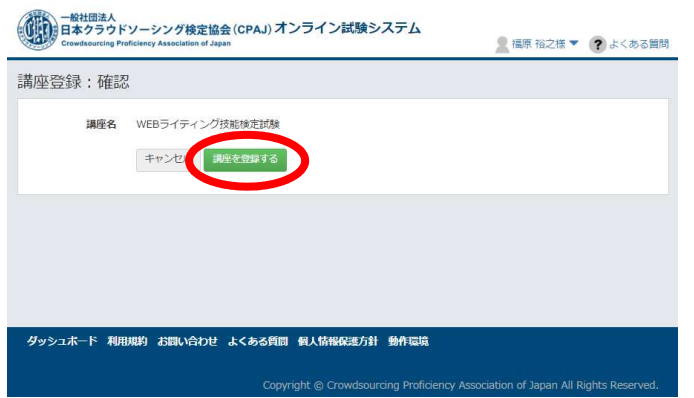

● 福原 裕之様 ▼ ? よくある質問

。<br>食定試験の登録が完了いたしました。

ダッシュボード 利用規約 お問い合わせ よくある質問 個人情報保護方針 動作環境

講座登録完了

ダッシュボードへ戻る

『講座を登録する』ボタンを 押してください。

『ダッシュボードへ戻る』を 押してください。

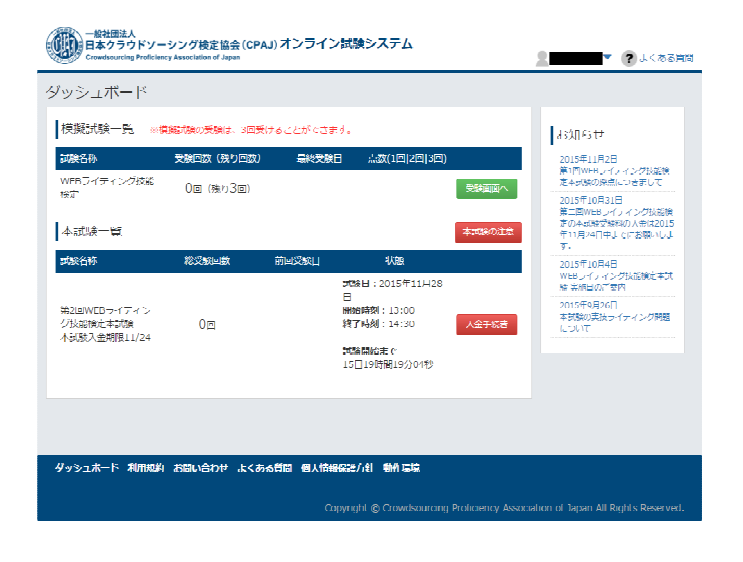

## こちらが『オンライン試験システム』の マイページとなります。